## **Simulation information in diagrams**

When simulating a model, you can display and manipulate simulation information in diagrams a similar way you do it in the Simulation window. For example, you can see and edit runtime values directly on Part shapes or send a trigger and see a flowing item with its name on a path.

In diagrams, the following simulation information can be displayed:

- [Active state of the represented element](https://docs.nomagic.com/display/MSI2021xR2/Displaying+simulation+information#Displayingsimulationinformation-DisplayingactiveStates)
- [Active state image](https://docs.nomagic.com/display/MSI2021xR2/Displaying+simulation+information#Displayingsimulationinformation-DisplayingactiveStateimages)
- $\bullet$ [Runtime values on Part shapes](https://docs.nomagic.com/display/MSI2021xR2/Displaying+simulation+information#Displayingsimulationinformation-Displayingruntimevalues)
- [Flowing information on paths](https://docs.nomagic.com/display/MSI2021xR2/Displaying+simulation+information#Displayingsimulationinformation-Displayingflowinginformation)

In addition, you can manipulate simulation information the following way:

- [Enter or change runtime values](https://docs.nomagic.com/display/MSI2021xR2/Manipulating+simulation+information#Manipulatingsimulationinformation-Changingruntimevalues)
- [Send a trigger](https://docs.nomagic.com/display/MSI2021xR2/Manipulating+simulation+information#Manipulatingsimulationinformation-Sendingatrigger)

**Types of diagrams**<br>You can display and manipulate simulation information only in diagrams that are based on a Composite Structure Diagram. However, the flowing

information on paths can be displayed both in diagrams based on a Composite Structure Diagram and an Activity Diagram.

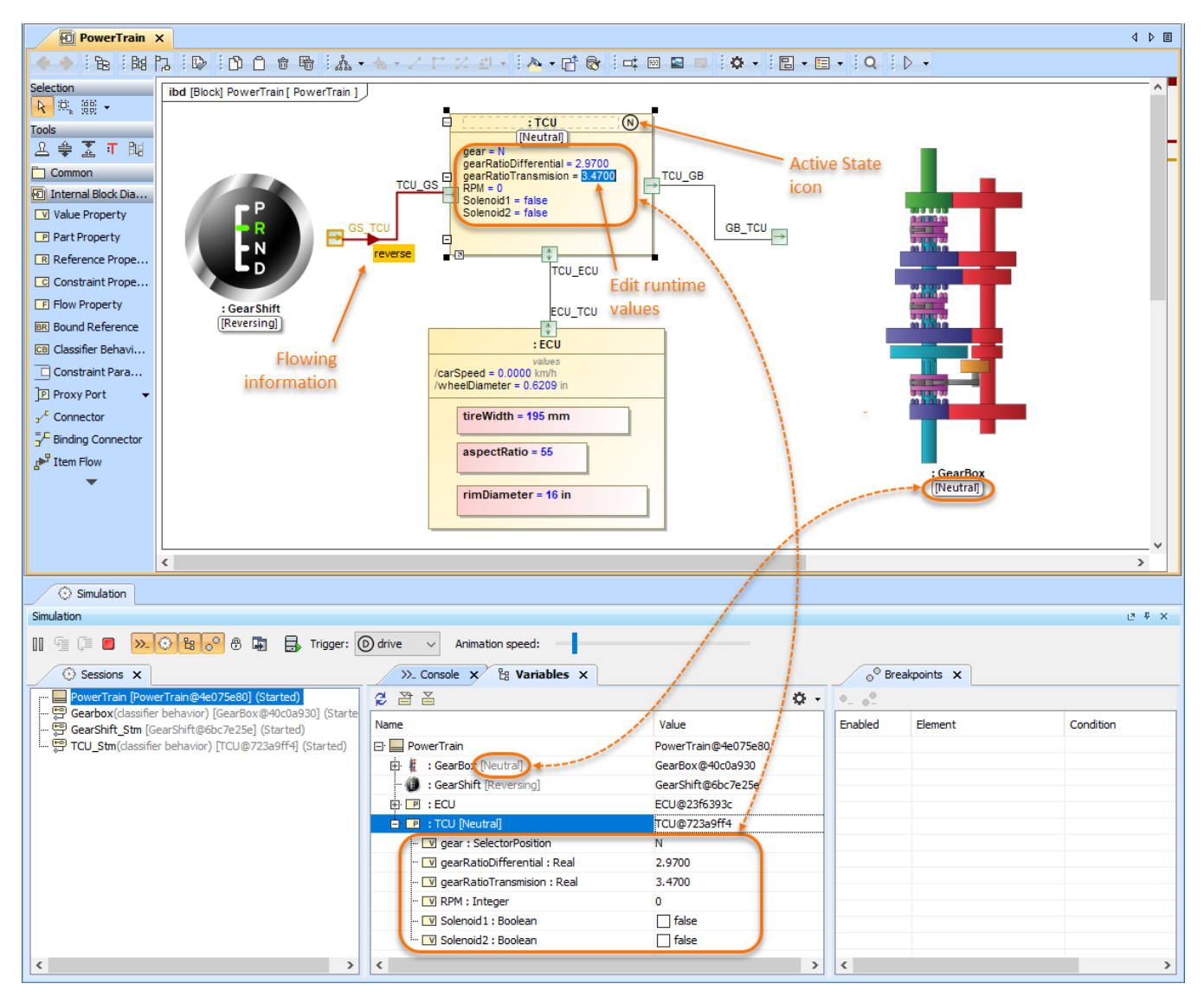

This sample model simulation demonstrates how you can use diagrams to view and manipulate the same simulation information as in the Simulation window.

## **Related pages**

- [Displaying simulation information](https://docs.nomagic.com/display/MSI2021xR2/Displaying+simulation+information)
- [Manipulating simulation information](https://docs.nomagic.com/display/MSI2021xR2/Manipulating+simulation+information)